# **AUTOCAD**

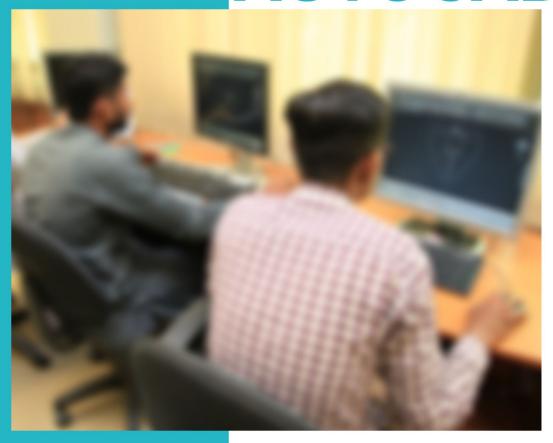

**ASSESSMENT PACKAGES** 

National Vocational Certificate Level 2

Version 1 - July 2013

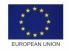

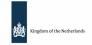

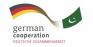

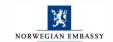

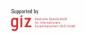

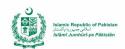

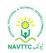

#### Published by

National Vocational and Technical Training Commission Government of Pakistan

#### Headquarter

Plot 38, Kirthar Road, Sector H-9/4, Islamabad, Pakistan www.navttc.org

#### Responsible

Director General Skills Standard and Curricula, National Vocational and Technical Training Commission National Deputy Head, TVET Reform Support Programme, Deutsche Gesellschaft für Internationale Zusammenarbeit (GIZ) GmbH

#### Layout & design

**SAP Communications** 

#### **Photo Credits**

TVET Reform Support Programme

#### **URL links**

Responsibility for the content of external websites linked in this publication always lies with their respective publishers. TVET Reform Support Programme expressly dissociates itself from such content.

This document has been produced with the technical assistance of the TVET Reform Support Programme, which is funded by the European Union, the Embassy of the Kingdom of the Netherlands, the Federal Republic of Germany and the Royal Norwegian Embassy and has been commissioned by the German Federal Ministry for Economic Cooperation and Development (BMZ). The Deutsche Gesellschaft für Internationale Zusammenarbeit (GIZ) GmbH in close collaboration with the National Vocational and Technical Training Commission (NAVTTC) as well as provincial Technical Education and Vocational Training Authorities (TEVTAs), Punjab Vocational Training Council (PVTC), Qualification Awarding Bodies (QABs)s and private sector organizations.

**Document Version** July, 2013 **Islamabad, Pakistan** 

# AUTOCAD

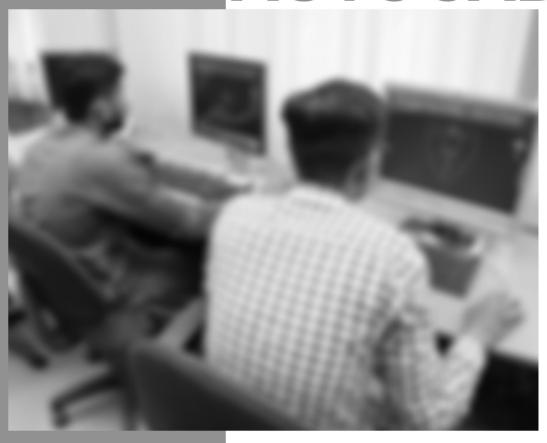

TRAINER GUIDE

National Vocational Certificate Level 2

Version 1 - July 2013

# Contents

| INTRODUCTION                                                      | 3   |
|-------------------------------------------------------------------|-----|
| EVALUATION OF TRAINING MATERIAL                                   | 5   |
| GUIDELINES FOR WRITING LESSON PLAN                                | 6   |
| LESSON PLANS                                                      | 7   |
| LESSON PLAN -1                                                    | 8   |
| LESSON PLAN - 2                                                   | 10  |
| LESSON PLAN - 3                                                   | 12  |
| DEMONSTRATION OF SKILL                                            | 14  |
| OVERVIEW OF PROGRAMME                                             | 15  |
| TRAINER GUIDELINES                                                | 17  |
| Module 01: Exhibit Duties and Rights at the workplace             | 17  |
| Module 02: Perform Orientation about AutoCAD 2D Fundamentals      | 18  |
| Module 03: Create 3D Interface Drawings                           | 20  |
| Module 04: Draw Coordinates                                       | 23  |
| Module 05: Draw 3D Orbit, Navigations and Model                   | 25  |
| Module 06: Produce 2D Solids and 3D Faces                         | 27  |
| Module 07: Insert Surfaces                                        | 28  |
| Module 08: Develop Solids                                         | 29  |
| Module 09: Modify Solid Faces                                     | 31  |
| Module 10: Navigate Sections and merge Flat Objects from 3D Model | 32  |
| Module 11: Customize Rendering Materials and Lights               | 3/1 |

## **INTRODUCTION**

This Guide supports the Competency-Based Training Curricula that will enable the trainees to achieve the competency standards that have been set by the relevant industry group.

The NVQF Competency-Based Training Curricula along with the associated Training Guides and the Assessment Guides are all developed from the skill competency standards established by the Industry Advisory Group (IAG).

Figure 1 outlines the process of developing the competencies, developing the curriculum and the assessment requirements, and delivering the training program and the assessments necessary to certify achievement of the competencies.

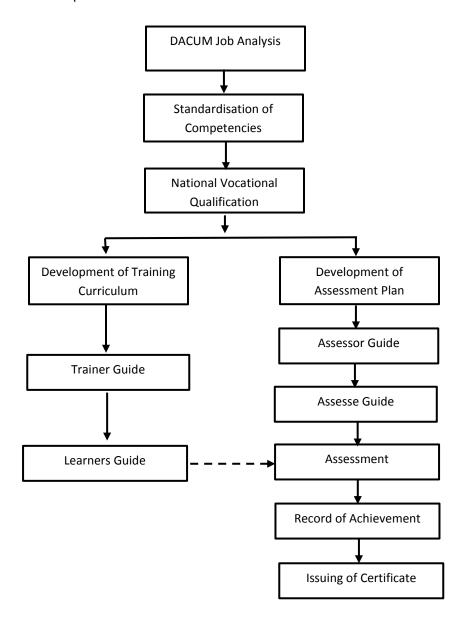

The Trainer Guide provides guidelines and instructions to Trainers on the approaches that are required and on the organisation and delivery of the curriculum training program.

#### Curriculum

The Curriculum Manual is included in the Training and Learning Materials Package.

The curriculum is organised as a series of modules. Each module is broken down into a series of Learning Units. Each Learning Unit includes Learning Outcomes, Learning Elements, an estimate of the time needed, a list of materials required and the location for the learning to take place.

| Learning Unit | Learning<br>Outcomes | Learning<br>Elements | Duration | Materials<br>needed | Location |
|---------------|----------------------|----------------------|----------|---------------------|----------|
|               |                      |                      |          |                     |          |

## Lesson Plans

The Trainer will need to develop a coherent set of lesson plans for each module of the curriculum. This Guide includes a Lesson Plan Template. The Lesson Plans must be filed for later review if necessary.

#### Assessment

It is necessary to assess the knowledge and skills of the trainees at the completion of each module. (See the Assessment Guide for further details)

#### **Evaluation of Training Material**

Trainers are invited to evaluate the Training Materials based on their experience of delivering the training. A template is provided to assist.

## **EVALUATION OF TRAINING MATERIAL**

The trainers/instructors who implement this training material can inform NAVTTC promptly of any shortcomings in training material on the following format. Please consider it as one of your responsibilities.

Format

| Trade:            |                               |                                          |                                            |
|-------------------|-------------------------------|------------------------------------------|--------------------------------------------|
|                   |                               |                                          |                                            |
| Training Material | Module Title &<br>Module Code | Learning Unit Title & Learning Unit Code | Suggested amendments/<br>feedback/proposal |
| Trainer Guide     |                               |                                          |                                            |
|                   |                               |                                          |                                            |
| Learner Guide     |                               |                                          |                                            |
|                   |                               |                                          |                                            |
|                   |                               |                                          |                                            |
|                   |                               |                                          |                                            |
|                   |                               |                                          |                                            |
|                   |                               |                                          |                                            |
|                   |                               |                                          |                                            |
| Trainer Name:     |                               | Training Centre:                         |                                            |
|                   |                               | Ŭ .                                      |                                            |
| Signature of      | <b> </b>                      | Date:                                    |                                            |

### **GUIDELINES FOR WRITING LESSON PLAN**

The template for lesson plan has been provided at next page. These guidelines are for trainers for writing their own lesson plans which are as follows:

- 1. Introduce yourself and the Learning Unit, and state the Learning Outcomes of the session clearly to activate attention of learners.
- 2. In **Introduction** part of lesson plan state the Learning Objectives of the lesson. This allows the learners to organize their thoughts on what they will learn and to perform. Also state some questions to recall prior knowledge of learners to arouse their interest and motivation.
- 3. In **Body** part of lesson plan present the new information or material that is to be learned. Demonstration of a skill relevant with the Learning Unit is also stated here. Also mention the teaching and learning methods for each leaning element from *Trainer Guidelines*, the relevant media including handouts, power-point slides, videos, white board and time duration for each activity in the relevant columns.
- 4. In **Conclusion** part list the strategies used for summarizing and reviewing the lesson delivered. Also mention the strategies for formative assessment to ensure that the transfer of knowledge and skill has been achieved.

## **LESSON PLANS**

Dear Instructors,

Model Lesson Plans for one module have been provided in this trainer guide. A format and guidelines for writing Lesson Plans have also been provided in the succeeding pages. You are advised to prepare your own lesson plans for the remaining Learning Units using the suggested format and guidelines.

|                 | LESSON PLAN -1                             |
|-----------------|--------------------------------------------|
| Module1         | Exhibit Duties and Rights at the Workplace |
| Learning Unit 1 | Practice Ethics and Professional Conduct   |

## **Learning Outcomes**

The learner will be able to perform the mandatory standard for responsibility, respect, fairness and honesty against the applicable territorial laws.

| Methods      | Key Notes                                                        | Media        | Time   |
|--------------|------------------------------------------------------------------|--------------|--------|
|              | Introduction                                                     |              |        |
| Lecture      | Introduce the Learning unit to learners.                         | Learner's    | 15 Min |
|              | Grasp Learner's attention by asking some                         | guidelines,  |        |
|              | questions                                                        | handbook,    |        |
|              | Create interest among the learners about the                     | Whiteboard   |        |
|              | topic and its importance                                         | &            |        |
|              |                                                                  | multimedia   |        |
|              | Main Body                                                        |              |        |
| Lectures     | Explain learners about:                                          | Learner's    | 5 Hrs. |
|              | <ul> <li>Decision making and its</li> </ul>                      | guidelines,  | 30 Min |
|              | consequences,concern for resources,                              | handbook,    |        |
|              | subordinates and tangible assets of                              | Whiteboard,  |        |
|              | company.                                                         | multimedia,  |        |
|              | <ul> <li>Importance and benefits of truthful and fair</li> </ul> | visuals,     |        |
|              | conduct / communication in the company.                          | notebooks,   |        |
| Discussion   | Discusstruthfulness, honesty and fairness at the                 | pen/pencils, |        |
|              | workplace with the help of daily attendance                      | case         |        |
|              | register, daily task reports, performance                        | studies,     |        |
| Role Play    | reports etc.                                                     | activity     |        |
|              | Give different situations to learnersfor adopting                | formats,     |        |
|              | various roles for making certain decisions and                   | internet     |        |
|              | performing actions, then consequences of                         | connection   |        |
|              | those actions be demonstrated in different                       |              |        |
| Case Studies | ways.                                                            |              |        |
|              | Ask learners to solve case studies regarding                     |              |        |
|              | decision making in various situations e.g.                       |              |        |
|              | crisis management, stress management, time                       |              |        |
|              | management and office management etc.                            |              |        |
|              | management and emole management oter                             |              |        |

|                              | Conclusion                                                                                                    |             |         |
|------------------------------|----------------------------------------------------------------------------------------------------|-------------|---------|
| Illustrative Talk            | Summarize the learning unit by reviewing important aspects, elements, acts and consequences.                                     |             | 15 Min  |
| Question & Answer<br>Session | Conduct Question and answers session to ensure that the learners acquired relevant knowledge of ethics and professional conduct. |             |         |
|                              |                                                                                                    | Total time: | 06 Hrs. |

|                 | LESSON PLAN - 2                            |
|-----------------|--------------------------------------------|
| Module1         | Exhibit Duties and Rights at the Workplace |
| Learning Unit 2 | Plan Business Process Activities           |

## **Learning Outcomes**

Identify tasks, their scheduling, define milestones and learn optimal utilization of resources.

| Methods     | Key Notes                                                         | Media        | Time    |
|-------------|-------------------------------------------------------------------|--------------|---------|
|             | Introduction                                                      |              |         |
| Lecture     | Introduce the Learning unit to learners                           | Learner's    | 30 Min  |
|             | Grasp Learners' attention by talking about                        | guidelines,  |         |
|             | business processes and activities                                 | handbook,    |         |
|             | Create interest among the learners about the                      | Whiteboard   |         |
|             | topic and its importance                                          | &            |         |
|             |                                                                   | multimedia   |         |
|             | Main Body                                                         |              |         |
| Lectures    | Explain learners about:                                           | Learner's    | 14 Hrs. |
|             | <ul> <li>Providing due assistance to in-line</li> </ul>           | guidelines,  | 00 Min  |
|             | managers e.g. coordinating recurring                              | handbook,    |         |
|             | meeting, intimating resource availability,                        | Whiteboard,  |         |
|             | creating and keeping documents, validating                        | multimedia,  |         |
|             | applicable company defined standards.                             | visuals,     |         |
|             | <ul> <li>Specific / routine activities that take place</li> </ul> | notebooks,   |         |
|             | in a company.                                                     | pen/pencils, |         |
|             | <ul> <li>Estimation and optimal utilization of time</li> </ul>    | case         |         |
|             | and resources.                                                    | studies,     |         |
| Demonstrate | Demonstrate activities like:                                      | activity     |         |
|             | <ul> <li>Requirement gathering</li> </ul>                         | formats,     |         |
|             | <ul> <li>Designing solution</li> </ul>                            | measuring    |         |
|             | <ul> <li>Prototype</li> </ul>                                     | tools,       |         |
|             | o Testing                                                         | internet     |         |
|             | <ul> <li>Documentation</li> </ul>                                 | connection   |         |
| Exercise    | Give learners an exercise to calculate:                           |              |         |
|             | <ul> <li>Working hours (company / activity)</li> </ul>            |              |         |
|             | <ul><li>Working timings</li></ul>                                 |              |         |
|             | Leisure hours                                                     |              |         |
|             | o Official leaves                                                 |              |         |

| Divide a module into smaller & more     manageable components and give learners a     smaller activity to perform individually, e.g.     testing a drawing may have components like:                                                                                                    |                   |                                                                                                    |             |         |
|----------------------------------------------------------------------------------------------------|-------------------|----------------------------------------------------------------------------------------------------|-------------|---------|
| smaller activity to perform individually, e.g. testing a drawing may have components like: Interface Coordinates Dimensions Render cases Layout  Conclusion  Illustrative Talk Summarize the learning unit by reviewing scheduling of important elements, tasks, achieving milestones, optimizing utilization of resources and other business process activities.                                                                                                    |                   | Divide a module into smaller & more                                                                        |             |         |
| testing a drawing may have components like:  Interface  Coordinates  Dimensions  Render cases  Layout  Conclusion  Illustrative Talk Summarize the learning unit by reviewing scheduling of important elements, tasks, achieving milestones, optimizing utilization of resources and other business process activities.                                                                                                    | Activity          | manageable components and give learners a                                                                  |             |         |
| O Interface O Coordinates Dimensions Render cases Usual Layout  Conclusion  Illustrative Talk Summarize the learning unit by reviewing scheduling of important elements, tasks, achieving milestones, optimizing utilization of resources and other business process activities.                                                                                                    |                   | smaller activity to perform individually, e.g.                                                             |             |         |
| Coordinates  Dimensions  Render cases  Layout  Conclusion  Illustrative Talk Summarize the learning unit by reviewing scheduling of important elements, tasks, achieving milestones, optimizing utilization of resources and other business process activities.                                                                                                    |                   | testing a drawing may have components like:                                                                |             |         |
| O Dimensions O Render cases O Layout  Conclusion  Illustrative Talk Summarize the learning unit by reviewing scheduling of important elements, tasks, achieving milestones, optimizing utilization of resources and other business process activities.  O Dimensions O Render cases O Layout  Summarize the learning unit by reviewing scheduling of important elements, tasks, achieving milestones, optimizing utilization of resources and other business process activities. |                   | o Interface                                                                                                |             |         |
| Conclusion    Conclusion                                                                                                    |                   | <ul> <li>Coordinates</li> </ul>                                                                            |             |         |
| Conclusion    Conclusion                                                                                                    |                   | <ul> <li>Dimensions</li> </ul>                                                                             |             |         |
| Conclusion  Illustrative Talk Summarize the learning unit by reviewing scheduling of important elements, tasks, achieving milestones, optimizing utilization of resources and other business process activities.                                                                                                    |                   | o Render cases                                                                                             |             |         |
| Illustrative Talk Summarize the learning unit by reviewing scheduling of important elements, tasks, achieving milestones, optimizing utilization of resources and other business process activities.  30 Min  30 Min                                                                                                    |                   | ○ Layout                                                                                                   |             |         |
| of important elements, tasks, achieving milestones, optimizing utilization of resources and other business process activities.                                                                                                    |                   | Conclusion                                                                                                 |             |         |
|                                                                                                    | Question & Answer | of important elements, tasks, achieving milestones, optimizing utilization of resources and other business |             | 30 Min  |
| Conduct Question and answers session to ensure that the learners acquired relevant knowledge to plan business process activities.                                                                                                    |                   | the learners acquired relevant knowledge to plan                                                           |             |         |
|                                                                                                    |                   |                                                                                                    | Total time: | 15 Hrs. |

|                 | LESSON PLAN - 3                            |
|-----------------|--------------------------------------------|
| Module1         | Exhibit Duties and Rights at the Workplace |
| Learning Unit 3 | Create Awareness About Rights              |

## **Learning Outcomes**

The learner will be able to recognize the inspirational requirement of human rights in employment context.

| Methods        | Key Notes                                                    | Media        | Time   |
|----------------|--------------------------------------------------------------|--------------|--------|
|                | Introduction                                                 |              |        |
| Lecture        | Introduce Learning unit to the learners                      | Learner's    | 15 Min |
|                | Grasp Learners' attention by telling them                    | guidelines,  |        |
|                | about rights and their applicability in                      | handbook,    |        |
|                | employment.                                                  | Whiteboard   |        |
|                | Create interest among the learners about the                 | &            |        |
|                | topic and its importance                                     | multimedia   |        |
|                | Main Body                                                    |              |        |
| Lectures       | Explain learners the importance and ways of:                 | Learner's    | 5 Hrs. |
|                | <ul> <li>Abiding by policies, rules / regulations</li> </ul> | guidelines,  | 30 Min |
|                | governing the work and work place.                           | handbook,    |        |
|                | <ul> <li>Reporting the concerned authority about</li> </ul>  | Whiteboard,  |        |
|                | illegal conduct and / or illegitimate action.                | multimedia,  |        |
|                | <ul> <li>Protecting propriety and confidential</li> </ul>    | visuals,     |        |
|                | information.                                                 | notebooks,   |        |
| Assignment     | Give learners an assignment to prepare a                     | pen/pencils, |        |
|                | complete set of documents required for                       | case         |        |
|                | registration of a particular work-piece under                | studies,     |        |
|                | copy rights.                                                 | activity     |        |
| Group Activity | Give different situations to learnerslike:                   | formats,     |        |
|                | <ul> <li>Abiding by policies, rules / regulations</li> </ul> | internet     |        |
|                | governing the work and work place,                           | connection   |        |
|                | <ul> <li>Reporting the concerned authority about</li> </ul>  |              |        |
|                | illegal conduct and / or illegitimate action,                |              |        |
|                | <ul> <li>Protecting propriety and confidential</li> </ul>    |              |        |
|                | information, etc.                                            |              |        |
|                | and ask them to prepare 10-15 minutes video                  |              |        |

| Case Studies                 | depicting the scenario and its outcomes at workplace.  • Ask learners to solve case studies regarding policies, rules & regulation, illegitimate actions                               |             |         |
|------------------------------|----------------------------------------------------------------------------------------------------|-------------|---------|
|                              | / illegal conduct and protecting propriety                                                                                                    |             |         |
|                              | (Intellectual Property Rights, Copy Rights).                                                                                                    |             |         |
|                              | Conclusion                                                                                                    |             |         |
| Illustrative Talk            | Summarize the learning unit by reviewing important aspects of recognizing the inspirational requirements of human rights, intellectual rights, copy rights etc. in employment context. |             | 15 Min  |
| Question & Answer<br>Session | Conduct Question and answers session to ensure that the learners acquired relevant knowledge and awareness about rights.                                                               |             |         |
|                              |                                                                                                    | Total time: | 06 Hrs. |

### **DEMONSTRATION OF SKILL**

Demonstration or modelling a skill is a powerful tool which is used in vocational training. The instructions for trainers for demonstration are as under:

- 1. Read the Procedure mentioned in the Learner Guide for the relevant Learning Unit before demonstration.
- 2. Arrange all tools, equipment and consumable material which are required for demonstration of a skill.
- 3. Practice the skill before demonstration to learners, if possible.
- 4. Introduce the skill to learners clearly at the commencement of demonstration.
- 5. Explain how the skill relates with the skill(s) already acquired and describe the expected results or show the objects to learners.
- 6. Carry out demonstration in a way that it can be seen by all learners.
- 7. Perform each step slowly and read out each step of the Performance Guide loudly so that all learners can hear and understand.
- 8. Identify critical or complex steps, or steps that involve safety precautions to be followed.
- 9. Explain theoretical knowledge where applicable and ask questions to learners to test their understanding.
- 10. Repeat critical steps in demonstration, if required.
- 11. Summarize the demonstration by asking questions to learners.

## **OVERVIEW OF PROGRAMME**

**Course: <Insert Course Name>** 

**Total Course Duration:** 

## **Course Overview:**

<Insert Course intent or overview>

| Module                                               | Learning Unit                                                                  | Duration     |
|------------------------------------------------------|--------------------------------------------------------------------------------|--------------|
| 1: Exhibit Duties and Rights at the workplace        | LU1: Practise Ethics and professional conduct LU2: Process business activities | 27 hours     |
|                                                      | LU3: Create awareness of rights                                                |              |
| 2: Perform orientation about AutoCAD 2D Fundamentals | LU1: Control the display in drawings  LU2: Create basic drawings               | 70 hours     |
| Autocab 2D i dildamentais                            | LU3: Manipulate objects                                                        | 7 0 110 0110 |
|                                                      | LU1: Develop familiarity with 3D Basics interface                              |              |
| 3: Create 3D Interface drawings                      | LU2: Know about Thickness and Elevation                                        | 79 hours     |
|                                                      | LU3: Visualize the Model                                                       |              |
| 4: Draw Coordinates                                  | LU1: Acquire basic terminologies of Z<br>Coordinates                           | 64 hours     |
|                                                      | LU2: investigate User Coordinates System                                       |              |
|                                                      | LU1: Develop familiarity with 3D Orbit                                         |              |
| 5: Draw 3D Orbit, Navigations and Model              | LU2: Research Three dimensional navigation                                     | 116 hours    |
|                                                      | LU3: Inspect 3D Object                                                         |              |
| 6: Produce 2D Solids and 3D Faces                    | LU1: Inspect 2D Solids and 3D Faces                                            | 48 hours     |
|                                                      | LU2: Study Edge                                                                | 2 3          |
| 7: Insert Surfaces                                   | LU1: Know about Basic 3D surfaces                                              | 93 hours     |
|                                                      | LU2: Comprehend Complex surfaces                                               |              |

| 8: Develop Solids                                             | LU1: Create Solids LU2: Edit 3D LU3: Study Solid composites   | 67 hours  |
|---------------------------------------------------------------|---------------------------------------------------------------|-----------|
| 9: Modify Solid Faces                                         | LU1: Modify Solid Faces LU2: Edit Solids                      | 33 hours  |
| 10: Navigate Sections and merge<br>Flat Objects from 3D Model | LU1: Handle Section Objects LU2: Handle Flat Objects          | 40 hours  |
| 11: Customize Rendering,<br>Materials and Lights              | LU1: Study Rendering LU2: Employ Materials LU3: Employ Lights | 163 hours |

# TRAINER GUIDELINES

# Module 01: Exhibit Duties and Rights at the workplace

| Learning Unit                                 | Suggested Teaching/<br>Learning Activities                                | Delivery<br>Context | Media              |
|-----------------------------------------------|---------------------------------------------------------------------------|---------------------|--------------------|
| LU1: Practise Ethics and professional conduct | Give illustrative talk on the following learning elements:                |                     |                    |
| 33.1443.1                                     | <ul> <li>Responsibility</li> </ul>                                        |                     |                    |
|                                               | <ul> <li>Respect</li> </ul>                                               |                     | Learner's          |
|                                               | <ul> <li>Fairness</li> </ul>                                              | Class Room          | Guide              |
|                                               | <ul> <li>Honesty</li> </ul>                                               | Class Nooili        |                    |
|                                               | Ask learners to perform a class activity related to responsibility.       |                     |                    |
|                                               | Summarize the lecture.                                                    |                     |                    |
|                                               | Arrange Question/Answer Session.                                          |                     |                    |
| LU2: Process<br>business activities           | Give illustrative talk on the following learning elements:                |                     |                    |
|                                               | Provide due assistance to in-line manager                                 |                     |                    |
|                                               | <ul> <li>Define activities</li> </ul>                                     |                     | Learner's          |
|                                               | <ul> <li>Estimate time,</li> </ul>                                        | Class Room          | Guide              |
|                                               | Achieve work breakdowns                                                   |                     |                    |
|                                               | <ul> <li>Resource levelling due to work<br/>load</li> </ul>               |                     |                    |
|                                               | Summarize the lecture.                                                    |                     |                    |
|                                               | Arrange Question/Answer Session.                                          |                     |                    |
| LU3: Create awareness of rights               | Give illustrative talk on the following learning element:                 |                     |                    |
|                                               | <ul> <li>Inform ourselves and uphold the workplace policies.</li> </ul>   |                     |                    |
|                                               | <ul> <li>Report Illegal Conduct to<br/>Appropriate Management.</li> </ul> | Class Room          | Learner's<br>Guide |
|                                               | <ul> <li>Protect proprietary or<br/>confidential information.</li> </ul>  |                     |                    |
|                                               | Summarize the lecture.                                                    |                     |                    |
|                                               | Arrange Question/Answer Session.                                          |                     |                    |

| Module 02: | <b>Perform Orientation</b> | about AutoCAD 2D | Fundamentals |
|------------|----------------------------|------------------|--------------|
|            |                            |                  |              |

| Learning Unit                        | Suggested Teaching/ Learning Activities                                                                               | Delivery<br>Context | Media                    |
|--------------------------------------|----------------------------------------------------------------------------------------------------|---------------------|--------------------------|
| LU1: Control the display in drawings | Demonstrate procedure of creating AutoCAD drawing files.                                                              |                     |                          |
|                                      | Demonstrate procedure of saving AutoCAD drawing files.                                                                |                     |                          |
|                                      | Demonstrate use of the AutoCAD visual reference commands including:                                                   |                     | Lagrage                  |
|                                      | <ul> <li>Precision</li> </ul>                                                                                         |                     | Learner's<br>Guide,      |
|                                      | Zoom Extent                                                                                                    | Camanatanilah       | Handouts,                |
|                                      | <ul> <li>Drawing LIMITS</li> </ul>                                                                                    | Computer Lab        | Computer,<br>Multimedia. |
|                                      | Status Bar                                                                                                    |                     |                          |
|                                      | GRID Display                                                                                                    |                     |                          |
|                                      | PAN Realtime                                                                                                    |                     |                          |
|                                      | Ask learners to practice in small groups.                                                                             |                     |                          |
|                                      | Summarize the lecture.                                                                                                |                     |                          |
|                                      | Arrange Question/Answer Session.                                                                                      |                     |                          |
| LU2: Create basic drawings           | Demonstrate procedure of drawing using Line commands including:                                                       |                     |                          |
|                                      | • Format                                                                                                    |                     |                          |
|                                      | <ul> <li>Units Setup</li> </ul>                                                                                       |                     |                          |
|                                      | LINE command                                                                                                    |                     |                          |
|                                      | <ul> <li>Coordinates</li> </ul>                                                                                       |                     |                          |
|                                      | <ul> <li>Interactive Input method</li> </ul>                                                                          |                     | Learner's                |
|                                      | SNAP Option                                                                                                    |                     | Guide,<br>Handouts,      |
|                                      | World space                                                                                                    | Computer Lab        | Computer,                |
|                                      | User coordinate system                                                                                                |                     | Multimedia.              |
|                                      | World coordinate system                                                                                               |                     |                          |
|                                      | UCS icon Display                                                                                                    |                     |                          |
|                                      | Demonstrate procedure of drawing using Circle commands including:                                                     |                     |                          |
|                                      | <ul> <li>TTR</li> <li>Relative Coordinate</li> <li>Coordinate systems</li> <li>Cartesian coordinate system</li> </ul> |                     |                          |

|                            | <ul> <li>Absolute coordinates</li> <li>Positions</li> <li>Defining LINE</li> <li>Close option</li> <li>CIRCLE command</li> <li>TTT</li> <li>Demonstrate procedure of defining positions using the Basic Entry methods</li> <li>Ask learners to practice in small groups.</li> <li>Summarize the lecture.</li> <li>Arrange Question/Answer Session.</li> </ul> |              |                                                              |
|----------------------------|----------------------------------------------------------------------------------------------------|--------------|--------------------------------------------------------------|
| LU3: Manipulate<br>objects | Demonstrate procedure of using the ERASE command  Demonstrate procedure of using the AutoCAD Pan Real-time option  Ask learners to practice in small groups.  Summarize the lecture.  Arrange Question/Answer Session.                                                                                                    | Computer Lab | Learner's<br>Guide,<br>Handouts,<br>Computer,<br>Multimedia. |

| Module | 03:        | Create 3D  | Interface | <b>Drawings</b> |
|--------|------------|------------|-----------|-----------------|
| Moduic | <b>0 .</b> | CI CULC 3D | miceriace | Diawings        |

| Learning Unit                                     | Suggested Teaching/ Learning Activities                                               | Delivery<br>Context | Media                                                        |
|---------------------------------------------------|---------------------------------------------------------------------------------------|---------------------|--------------------------------------------------------------|
| LU1: Develop familiarity with 3D Basics interface | Demonstrate procedure of using different options to draw 3D Basic Ribbons, including: | Computer Lab        | Learner's<br>Guide,<br>Handouts,<br>Computer,<br>Multimedia. |

|                                               | <ul><li>Surfaces</li><li>Mesh</li><li>Render</li></ul>                                                                                                    |              |                                       |
|-----------------------------------------------|----------------------------------------------------------------------------------------------------|--------------|---------------------------------------|
|                                               | <ul> <li>Parametric</li> <li>Insert</li> <li>Annotate</li> <li>View</li> <li>Manage</li> <li>Output</li> <li>Plug-ins</li> <li>Online Express Tools</li> </ul> |              |                                       |
|                                               | Demonstrate procedure of identifying Viewports (-VPORTS command) including:                                                                                    |              |                                       |
|                                               | <ul><li>Pre-set 3D Viewports</li><li>Named Views.</li></ul>                                                                                                    |              |                                       |
|                                               | Demonstrate procedure of applying the technique to track the cursor (Steering Wheel) including:                                                                |              |                                       |
|                                               | <ul> <li>Over wedge as full navigation wheel</li> <li>View object wheel</li> <li>Orbit, walk up/down</li> <li>Rewind and its setting</li> </ul>                |              |                                       |
|                                               | Demonstrate procedure of identifying Viewpoints including:                                                                                                    |              |                                       |
|                                               | <ul> <li>VPOINT command (Rotate<br/>switch, DDVPOINT command)</li> <li>PLAN command</li> </ul>                                                                 |              |                                       |
|                                               | Ask learners to practice in small groups.                                                                                                    |              |                                       |
|                                               | Summarize the lecture.                                                                                                    |              |                                       |
|                                               | Arrange Question/Answer Session.                                                                                                    |              |                                       |
| LU2: Know about<br>Thickness and<br>Elevation | Demonstrate the procedure of applying the Thickness command at command prompt with different values or modify general properties of an object                  |              | Learner's<br>Guide,                   |
|                                               | Demonstrate the procedure of executing the "Elev" command at command prompt with different values.                                                             | Computer Lab | Handouts,<br>Computer,<br>Multimedia. |
|                                               | Ask learners to practice in small groups.                                                                                                    |              |                                       |
|                                               | Summarize the lecture.                                                                                                    |              |                                       |
|                                               | Arrange Question/Answer Session.                                                                                                    |              |                                       |

| LU3: Visualize the<br>Model | Demonstrate the procedure of controlling the display of edges and shading (Visual Styles) in the viewport that are 2D Wireframe, 3D Wireframe, 3D Hidden, Realistic, Shaded, Shaded with Edges, Shades of Gary, Sketchy and X-Ray. |              | Learner's<br>Guide,                   |
|-----------------------------|----------------------------------------------------------------------------------------------------|--------------|---------------------------------------|
|                             | Demonstrate the procedure of regenerating a three-dimensional model with hidden lines using HIDE command.                                                                                                    | Computer Lab | Handouts,<br>Computer,<br>Multimedia. |
|                             | Demonstrate the procedure of setting the grid with DSETTINGS command.                                                                                                    |              |                                       |
|                             | Ask learners to practice in small groups.                                                                                                    |              |                                       |
|                             | Summarize the lecture.                                                                                                    |              |                                       |
|                             | Arrange Question/Answer Session.                                                                                                    |              |                                       |

| Modu | le 04: | <b>Draw</b> | Coordinates | S |
|------|--------|-------------|-------------|---|
|------|--------|-------------|-------------|---|

| Learning Unit                                           | Suggested Teaching/<br>Learning Activities                                                                                                    | Delivery<br>Context           | Media                                                        |
|---------------------------------------------------------|----------------------------------------------------------------------------------------------------|-------------------------------|--------------------------------------------------------------|
| LU1: Acquire basic<br>terminologies of Z<br>Coordinates | Demonstrate the procedure of creating 3D Cartesian coordinates against 3DPOLY command by specifying start and end points.                                                        |                               |                                                              |
|                                                         | Demonstrate the procedure to track in Z<br>direction by "O Snap" tracking or F11 key<br>and "Polar" tracking or F10 key.                                                         |                               | Learner's                                                    |
|                                                         | Demonstrate the procedure of running "move" command to move in Z direction by specifying displacement.                                                                           | Computer Lab                  | Guide, Handouts, Computer,                                   |
|                                                         | Demonstrate the procedure of acquiring 3D point filters.                                                                                                    |                               | Multimedia.                                                  |
|                                                         | Demonstrate the procedure of creating 3D spiral using "helix" command by defining number of turns, diameter and height.                                                          |                               |                                                              |
|                                                         | Ask learners to practice in small groups.                                                                                                    |                               |                                                              |
|                                                         | Summarize the lecture.                                                                                                    |                               |                                                              |
|                                                         | Arrange Question/Answer Session.                                                                                                    |                               |                                                              |
| LU2: investigate User<br>Coordinates System             | Demonstrate the procedure of conducting orientation of the user coordinate system (UCS) axes and the location of the current UCS origin with the execution of command "ucsicon". |                               |                                                              |
|                                                         | Demonstrate the procedure of presenting an overview of "ucs" command with multiple switches including  • Face  • Named  • Object  • Previous  • New  • View  • World  • X/Y/Z.?  | Class<br>Room/Computer<br>Lab | Learner's<br>Guide,<br>Handouts,<br>Computer,<br>Multimedia. |
|                                                         | Explain the UCS toolbar.                                                                                                    |                               |                                                              |
|                                                         | Demonstrate the procedure of the Plan UCS with "PLAN" command.                                                                                                    |                               |                                                              |
|                                                         | Demonstrate the procedure of incorporating Dynamic UCS with short keys of Ctrl+D.                                                                                                |                               |                                                              |

| Demonstrate the procedure of restoring a saved and named UCS with "R" key.         |  |
|------------------------------------------------------------------------------------|--|
| Demonstrate the procedure of exploring UCS dialog box using "UCSMAN"               |  |
| Demonstrate the procedure of getting the visual feedback of the model by Viewcube. |  |
| Ask learners to practice in small groups.                                          |  |
| Summarize the lecture.                                                             |  |
| Arrange Question/Answer Session.                                                   |  |

| Learning Unit                                | Suggested Teaching/<br>Learning Activities                                                                              | Delivery<br>Context           | Media                                                       |
|----------------------------------------------|----------------------------------------------------------------------------------------------------|-------------------------------|-------------------------------------------------------------|
| LU1: Develop<br>familiarity with 3D<br>Orbit | Demonstrate the procedure of defining 3D orbit with the command of "3DOrbit" for constrained orbit on selected object.  |                               |                                                             |
|                                              | Demonstrate the procedure of providing due assistance in developing zoom and pan facility in 3D orbit.                  |                               |                                                             |
|                                              | Demonstrate the procedure of applying projection mode by selecting "Perspective" option in 3D orbit.                    |                               |                                                             |
|                                              | Demonstrate the procedure of selecting different visual styles e.g. 3D Hidden, 3D Wireframe, Conceptual, and Realistic. |                               | Learner's<br>Guide,                                         |
|                                              | Demonstrate the procedure of selecting different visual aids e.g. Compass, Grid and UCS Icon.                           | Class<br>Room/Computer<br>Lab | Handouts,<br>Computer,<br>Multimedia                        |
|                                              | Demonstrate the procedure of setting the 3D view while in the orbit command using preset views.                         |                               |                                                             |
|                                              | Explain the difference between Free and Continuous orbit. Highlight the use of "Esc" key.                               |                               |                                                             |
|                                              | Explain navigational modes including but not limited to Walk, Fly, Swivel, and Adjust Distance.                         |                               |                                                             |
|                                              | Ask learners to practice in small groups.                                                                               |                               |                                                             |
|                                              | Summarize the lecture.                                                                                                  |                               |                                                             |
| LU2: Research Three                          | Arrange Question/Answer Session.  Demonstrate the procedure of functions                                                |                               |                                                             |
| dimensional<br>navigation                    | of Camera including:                                                                                                    | Computer Lab                  | Learner's<br>Guide,<br>Handouts,<br>Computer,<br>Multimedia |
|                                              | Demonstrate the procedure of parallel                                                                                   |                               |                                                             |

projection or perspective views by using a camera and target with the help of

|                           | "DVIEW" command.  Demonstrate the procedure of simulating walking and flying through a 3D drawing and their setting.  Demonstrate the procedure of executing "ANIPATH" command for animation path.  Ask learners to practice in small groups.  Summarize the lecture.  Arrange Question/Answer Session. |              |                                       |
|---------------------------|----------------------------------------------------------------------------------------------------|--------------|---------------------------------------|
| LU3: Inspect 3D<br>Object | Demonstrate the procedure of creating wireframe models by positioning 2D objects anywhere in 3D space i.e. 3D polylines.                                                                                                    |              |                                       |
|                           | Demonstrate the procedure of drawing faceted surfaces using a polygonal mesh.                                                                                                    |              | Learner's<br>Guide,                   |
|                           | Demonstrate the procedure of combining different simple shapes to create more complex solids by joining or subtracting them or finding their intersecting (overlapping) volume.                                                                                                    | Computer Lab | Handouts,<br>Computer,<br>Multimedia. |
|                           | Ask learners to practice in small groups.                                                                                                    |              |                                       |
|                           | Summarize the lecture.                                                                                                    |              |                                       |
|                           | Arrange Question/Answer Session.                                                                                                    |              |                                       |

| Learning Unit                          | Suggested Teaching/<br>Learning Activities                                                                          | Delivery<br>Context | Media                                 |
|----------------------------------------|----------------------------------------------------------------------------------------------------|---------------------|---------------------------------------|
| LU1: Inspect 2D<br>Solids and 3D Faces | Demonstrate the procedure of executing "SOLID" command with points to be filled.                                    |                     |                                       |
|                                        | Demonstrate the procedure of executing "3DFACE" command with points to be filled.                                   |                     | Learner's<br>Guide,                   |
|                                        | Demonstrate the procedure of making a three-dimensional polyface mesh vertex using "PFACE" command and pick points. | Computer Lab        | Handouts,<br>Computer,<br>Multimedia. |
|                                        | Ask learners to practice in small groups.                                                                           |                     |                                       |
|                                        | Summarize the lecture.                                                                                              |                     |                                       |
|                                        | Arrange Question/Answer Session.                                                                                    |                     |                                       |
| LU2: Study Edge                        | Demonstrate the procedure of creating edges                                                                         |                     | Learner's                             |
|                                        | Demonstrate the procedure of drawing 3D faces with invisible edges                                                  | ·                   | Guide,<br>Handouts,                   |
|                                        | Ask learners to practice in small groups.                                                                           | Computer Lab        | Computer,<br>Multimedia.              |
|                                        | Summarize the lecture.                                                                                              |                     |                                       |
|                                        | Arrange Question/Answer Session.                                                                                    |                     |                                       |
|                                        |                                                                                                    |                     |                                       |

| Mod | ule <b>07</b> : | Insert | Surfaces |
|-----|-----------------|--------|----------|
|-----|-----------------|--------|----------|

| Learning Unit                        | Suggested Teaching/<br>Learning Activities                                                                              | Delivery<br>Context | Media                            |
|--------------------------------------|----------------------------------------------------------------------------------------------------|---------------------|----------------------------------|
| LU1: Know about<br>Basic 3D surfaces | Demonstrate the procedure of different Mesh primitive options.                                                          |                     |                                  |
|                                      | Demonstrate the procedure of creating smooth and refine Meshes.                                                         |                     | Learner's                        |
|                                      | Demonstrate the procedure of editing existing Meshes.                                                                   | Computer Lab        | Guide,<br>Handouts,<br>Computer, |
|                                      | Demonstrate the procedure of converting Meshes.                                                                         | ·                   | Multimedia.                      |
|                                      | Ask learners to practice in small groups.                                                                               |                     |                                  |
|                                      | Summarize the lecture.                                                                                                  |                     |                                  |
|                                      | Arrange Question/Answer Session.                                                                                        |                     |                                  |
| LU2: Comprehend<br>Complex surfaces  | Demonstrate the procedure of developing different Surfaces (Revolved, Tabulated, Ruled, Edge, Extrude, and Offsetting). |                     |                                  |
|                                      | Demonstrate the procedure of editing Surfaces.                                                                          |                     | Learner's<br>Guide,              |
|                                      | Demonstrate the procedure of applying NURB controls on Surfaces.                                                        | Computer Lab        | Handouts,<br>Computer,           |
|                                      | Demonstrate the procedure of analysing Surfaces.                                                                        |                     | Multimedia.                      |
|                                      | Ask learners to practice in small groups.                                                                               |                     |                                  |
|                                      | Summarize the lecture.                                                                                                  |                     |                                  |
|                                      | Arrange Question/Answer Session.                                                                                        |                     |                                  |

| Mod   | lule | 08: | Deve | lop | Sol | ids |
|-------|------|-----|------|-----|-----|-----|
| 14100 | MIC  | 00. |      |     | 901 | 143 |

| Learning Unit      | Suggested Teaching/<br>Learning Activities                                                                                                    | Delivery<br>Context | Media                                                        |
|--------------------|----------------------------------------------------------------------------------------------------|---------------------|--------------------------------------------------------------|
| LU1: Create Solids | Demonstrate the procedure of launching Solid primitives tab from 3D Modelling dropdown option of solids panel.                                               |                     |                                                              |
|                    | Demonstrate the procedure of converting an existing line, 2D polyline, arc, or circle to a solid with a rectangular profile using "Polysolid" command.       |                     |                                                              |
|                    | Demonstrate the procedure of creating unique solid primitives by extruding existing two-dimensional objects using "Extrude" command with                     | Computer Lab        | Learner's<br>Guide,<br>Handouts,<br>Computer,<br>Multimedia. |
|                    | <ul><li>Taper</li><li>Path</li></ul>                                                                                                    | Computer Lab        |                                                              |
|                    | Demonstrate the procedure of executing following commands on Solids:  Revolve Sweep Loft                                                                     |                     |                                                              |
|                    | Ask learners to practice in small groups.                                                                                                    |                     |                                                              |
|                    | Summarize the lecture.  Arrange Question/Answer Session.                                                                                                    |                     |                                                              |
| LU2: Edit 3D       | Demonstrate the procedure of converting polylines and circles with thickness to 3D solids using "convtosolid" command.                                       |                     |                                                              |
|                    | Demonstrate the procedure of converting polylines and circles with thickness to surfaces using "convtosurface" command.                                      |                     |                                                              |
|                    | Demonstrate the procedure of editing the existing solids through;  • 3D Move  • 3D Rotate  • 3D Align  • 3D Mirror  • 3D Rectangular Array  • 3D Polar Array | Computer Lab        | Learner's<br>Guide,<br>Handouts,<br>Computer,<br>Multimedia. |
|                    | Demonstrate the procedure of extracting edges of a 3D object using "_xedges" command.                                                                        |                     |                                                              |
|                    | Demonstrate the procedure of adjusting the smoothness of shaded and rendered                                                                                 |                     |                                                              |

|                             | objects using "FACETRES" command with valid values range.  Demonstrate the procedure of applying "ISOLINES" and "REGEN" command to regenerate the 3D drawing in 3D view.  Ask learners to practice in small groups.  Summarize the lecture.  Arrange Question/Answer Session.                                                                                                    |              |                                                              |
|-----------------------------|----------------------------------------------------------------------------------------------------|--------------|--------------------------------------------------------------|
| LU3: Study Solid composites | Demonstrate the procedure of applying following Composite functions on solids:  • Union • Subtract • Intersect  Demonstrate the procedure of creating 3D solid by thickening a surface using "THICKEN" command.  Demonstrate the procedure of highlighting 3D solids that overlap using "INTERFERE" command.  Ask learners to practice in small groups.  Summarize the lecture.  Arrange Question/Answer Session. | Computer Lab | Learner's<br>Guide,<br>Handouts,<br>Computer,<br>Multimedia. |

| Module 09: N | <b>Nodify Solid Faces</b> |
|--------------|---------------------------|
|--------------|---------------------------|

| Learning Unit              | Suggested Teaching/<br>Learning Activities                                                                                                    | Delivery<br>Context | Media                                                        |
|----------------------------|----------------------------------------------------------------------------------------------------|---------------------|--------------------------------------------------------------|
| LU1: Modify Solid<br>Faces | Demonstrate the procedure of modifying solids face using  Taper  Extrude  Delete  Copy  Colour  Demonstrate the procedure of applying "Imprint" facility on arcs, circles, lines, 2D and 3D poly lines, ellipses, sp lines, regions, bodies, and 3D solids object.  Demonstrate the procedure of creating shell or a hollow thin wall with a specified thickness from 3D solid object.  Ask learners to practice in small groups.  Summarize the lecture.  Arrange Question/Answer Session.                                                                                                    | Computer Lab        | Learner's<br>Guide,<br>Handouts,<br>Computer,<br>Multimedia. |
| LU2: Edit Solids           | Demonstrate the procedure of selecting and manipulating a selection set of more than one sub object on any number of solids that include more than one type of sub object using "CTRL" key to hold or toggle  Demonstrate the procedure of constraining the movement or rotation of a selection set of objects to an axis or a plane using "Move" or "Rotate" command.  Demonstrate the procedure of pressing or pulling bounded areas by pressing and holding CTRL +ALT, or by clicking the Press pull button on the dashboard and then picking the bounded area.  Ask learners to practice in small groups.  Summarize the lecture.  Arrange Question/Answer Session. | Computer Lab        | Learner's<br>Guide,<br>Handouts,<br>Computer,<br>Multimedia. |

| Learning Unit                  | Suggested Teaching/<br>Learning Activities                                                                                                    | Delivery<br>Context | Media                                                        |
|--------------------------------|----------------------------------------------------------------------------------------------------|---------------------|--------------------------------------------------------------|
| LU1: Handle Section<br>Objects | Demonstrate the procedure of creating section object that exposes the interior details of a model created with 3D objects using "SECTIONPLANE" command. | Computer Lab        | Learner's<br>Guide,<br>Handouts,<br>Computer,<br>Multimedia. |
|                                | Demonstrate the procedure of applying following options to manipulate Section using Grips:  Base grip Directional arrow grip Segment end grip Menu grip |                     |                                                              |
|                                | Demonstrate the procedure of applying following commands on Section:                                                                                    |                     |                                                              |
|                                | <ul> <li>Erase</li> <li>Move</li> <li>Copy</li> <li>Scale</li> <li>Rotate</li> <li>Draw order</li> </ul>                                                |                     |                                                              |
|                                | Demonstrate the procedure of generating 2D and 3D Sections using option of right click button of mouse.                                                 |                     |                                                              |
|                                | Demonstrate the procedure of using the intersection of a plane and solids to create a region using "Section" command.                                   |                     |                                                              |
|                                | Demonstrate the procedure of applying "Slice" command on the 3D object.                                                                                 |                     |                                                              |
|                                | Ask learners to practice in small groups.                                                                                                    |                     |                                                              |
|                                | Summarize the lecture.                                                                                                    |                     |                                                              |
|                                | Arrange Question/Answer Session.                                                                                                    |                     |                                                              |
| LU2: Handle Flat<br>Objects    | Demonstrate the procedure of creating 2D or "flattened" representation of all 3D objects in the current view using "flat shot' command.                 |                     | Learner's<br>Guide,<br>Handouts,                             |
|                                | Demonstrate the procedure of executing "SOLVIEW" command.                                                                                               | Computer Lab        | Computer,<br>Multimedia.                                     |
|                                | Demonstrate the procedure of generating profiles and sections in viewports created with SOLVIEW using "SOLDRAW"                                         |                     |                                                              |

| command.                                                                    |  |
|-----------------------------------------------------------------------------|--|
| <ul><li>Develop 3D view using UCS.</li><li>Run "SOLPROF" command.</li></ul> |  |
| Ask learners to practice in small groups.                                   |  |
| Summarize the lecture.                                                      |  |
| Arrange Question/Answer Session.                                            |  |

| Module 11: ( | Customize Rendering, | Materials and Lights |
|--------------|----------------------|----------------------|
|--------------|----------------------|----------------------|

| Learning Unit        | Suggested Teaching/                                                                                                    | Delivery                      | Media                                                        |
|----------------------|----------------------------------------------------------------------------------------------------|-------------------------------|--------------------------------------------------------------|
| <b>3 3 3</b>         | Learning Activities                                                                                                    | Context                       |                                                              |
| LU1: Study Rendering | Demonstrate the procedure of creating a photorealistic or realistically shaded image of a three- dimensional wireframe or solid model using "Render" command.         | Class<br>Room/Computer<br>Lab | Learner's<br>Guide,<br>Handouts,<br>Computer,<br>Multimedia. |
|                      | Demonstrate the procedure of determining the output site that the renderer uses to display the rendered image using "RPERF" command and selecting "Destination".      |                               |                                                              |
|                      | Demonstrate the procedure of determining the output quality that the renderer uses to display the rendered image using "RPERF" command and selecting "Quality level". |                               |                                                              |
|                      | Demonstrate the procedure of controlling the parts of the model that gets processed during rendering for following three settings:                                    |                               |                                                              |
|                      | <ul><li>View</li><li>Crop</li><li>Selected</li></ul>                                                                                                    |                               |                                                              |
|                      | Demonstrate the procedure of rendering cropped window using "RPERF" command and selecting "Procedure".                                                                |                               |                                                              |
|                      | Demonstrate the procedure of executing the process to Render to File and Turn off Render to File.                                                                     |                               |                                                              |
|                      | Demonstrate the procedure of using environmental features to set up atmospheric effects or background images using "RENDERENVIRONMENT" command.                       |                               |                                                              |
|                      | Demonstrate the procedure of applying following Backgrounds:                                                                                                    |                               |                                                              |
|                      | <ul><li>Single colour</li><li>Multi-colour gradient</li><li>Bitmap image</li></ul>                                                                                    |                               |                                                              |
|                      | Demonstrate the procedure of using "View" command and later selecting "New".                                                                                          |                               |                                                              |
|                      | Demonstrate the procedure of defining settings that affect how materials are                                                                                          |                               |                                                              |

|                          | handled by the renderer as:                                                                                                    |              |                                               |
|--------------------------|----------------------------------------------------------------------------------------------------|--------------|-----------------------------------------------|
|                          | <ul><li>Apply Materials</li><li>Texture Filtering</li><li>Force 2-Sided</li></ul>                                                       |              |                                               |
|                          | Demonstrate the procedure of executing renderer controls sampling by allocating values to;                                              |              |                                               |
|                          | <ul><li>Min Samples</li><li>Max Samples</li></ul>                                                                                       |              |                                               |
|                          | Filter Type                                                                                                    |              |                                               |
|                          | <ul><li>Filter Width and Filter Height</li><li>Contrast colour</li><li>Contrast Alpha</li></ul>                                         |              |                                               |
|                          | Demonstrate the procedure of applying settings that affect how shadows appear in the rendered image in Simple, Sort, or Segments modes. |              |                                               |
|                          | Demonstrate the procedure of applying settings that affect the shading of a rendered image (Ray tracing) with following options;        |              |                                               |
|                          | <ul><li>Enable</li><li>Max Depth</li><li>Max Reflection</li><li>Max Refraction</li></ul>                                                |              |                                               |
|                          | Demonstrate the procedure of showing how scene is illuminated with the following options:                                               |              |                                               |
|                          | <ul> <li>Enable</li> <li>Radius</li> <li>Max Depth</li> <li>Max Reflection</li> <li>Max Refraction</li> </ul>                           |              |                                               |
|                          | Explain "Diagnostic" and "Processing" features.                                                                                         |              |                                               |
|                          | Ask learners to practice in small groups.                                                                                               |              |                                               |
|                          | Summarize the lecture.                                                                                                    |              |                                               |
|                          | Arrange Question/Answer Session.                                                                                                    |              |                                               |
| LU2: Employ<br>Materials | Demonstrate the procedure of adding material to drawing using "Materials" or "Marbrowseropen" commands.                                 | Computer Lab | Learner's<br>Guide,<br>Handouts,<br>Computer, |
|                          | Demonstrate the procedure of applying<br>Material by layers using                                                                       |              | Multimedia.                                   |

|                    | "NAATEDIALATTACU" aa maint a in in                                                                                                    |              |                                                              |
|--------------------|----------------------------------------------------------------------------------------------------|--------------|--------------------------------------------------------------|
|                    | "MATERIALATTACH" command.                                                                                                    |              |                                                              |
|                    | Demonstrate the procedure of creating own Material e.g. photo.                                                                                              |              |                                                              |
|                    | Demonstrate the procedure of achieving Material mapping of photo or shapes using "MATERIALMAP" command.                                                     |              |                                                              |
|                    | Demonstrate the procedure of configuring "Cut out Materials" procedure.                                                                                     |              |                                                              |
|                    | Demonstrate the procedure of applying "Bump Map" option of the Material command.                                                                            |              |                                                              |
|                    | Demonstrate the procedure of executing "_VSMATERIALMODE" command to On/Off Materials.                                                                       |              |                                                              |
|                    | Ask learners to practice in small groups.                                                                                                    |              |                                                              |
|                    | Summarize the lecture.                                                                                                    |              |                                                              |
|                    | Arrange Question/Answer Session.                                                                                                    |              |                                                              |
|                    |                                                                                                    |              |                                                              |
| LU3: Employ Lights | Demonstrate the procedure of turning On/Off the default Lighting using "DEFAULTLIGHTING" command.                                                           |              |                                                              |
|                    | Demonstrate the procedure of executing command "POINTLIGHT" that radiates light in all directions from its location.                                        |              |                                                              |
|                    | Demonstrate the procedure of executing command "SPOTLIGHT" that emits a directional cone of light.                                                          | Computer Lab | Learner's<br>Guide,<br>Handouts,<br>Computer,<br>Multimedia. |
|                    | Demonstrate the procedure of modifying Lights in a drawing using "LIGHTLIST" command.                                                                       |              |                                                              |
|                    | Demonstrate the procedure of customizing Photometric (light energy" light for lighting units, Luminaries, Weblight, Halogen effect, Candela intensity, etc. |              |                                                              |
|                    | Demonstrate the procedure of applying the available functionality of Lights tool palette by pressing CTRL+3.                                                |              |                                                              |
|                    | Demonstrate the procedure of displaying uniform parallel light rays in one direction only using "DISTANTLIGHT" command and mentioning from and to points.   |              |                                                              |
|                    | Demonstrate the procedure of incorporating natural light based on                                                                                           |              |                                                              |

| climate into the drawing by specifying the latitude and longitude of a location for the sunlight using "GEOGRAPHICLOCATION" command. |  |
|----------------------------------------------------------------------------------------------------|--|
| Demonstrate the procedure of adjusting the Sun properties using the "SUNPROPERTIES' command.                                         |  |
| Ask learners to practice in small groups.                                                                                            |  |
| Summarize the lecture.  Arrange Question/Answer Session.                                                                             |  |

## National Vocational and Technical Training Commission (NAVTTC)

- Sth Floor Evacuee Trust Complex Sector F-5/1 Islamahad
- ₹ .02 51 00// 0/
- info@navttc.org
- www.navttc.org